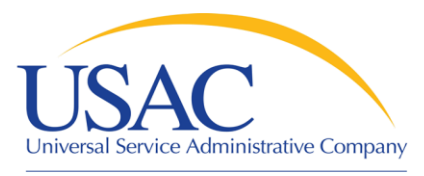

# Understanding Program Integrity Assurance (PIA)

### Helping You Succeed Schools and Libraries Division

Washington, DC • Newark • Atlanta • Chicago • Orlando • Los Angeles • Portland • Houston September/October 2009

www.usac.org

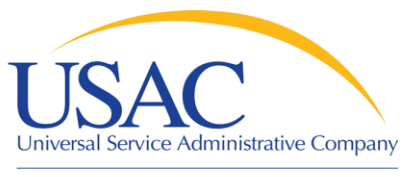

### **Overview**

- **PIA Review**
- **Example 1 Levels of PIA Review**
- **Preparing for PIA Review**
- **Item 21 Attachments**
- **PIA Review Tips**

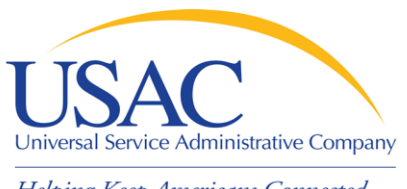

### PIA Review

#### Program Integrity Assurance (PIA)

- PIA is the review of applicants' Forms 470 and 471 to ensure program compliance with FCC and program rules before funding commitments are issued
- All Forms 471 applications are reviewed for:
	- Entity Eligibility
	- Discount Accuracy
	- Eligible Products & Services
	- Compliance with Program Rules

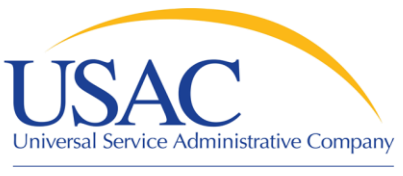

### PIA Review

### Review Types

### **PIA Review**

- All Form 471 applications undergo PIA Review
- Review occurs by application

### **Example 1 Heightened Scrutiny Reviews**

- Some Form 471 applications undergo Heightened Scrutiny reviews
- Review occurs by BEN
- Selective, cost effectiveness, consortium, and special compliance are the types of Heightened Scrutiny reviews

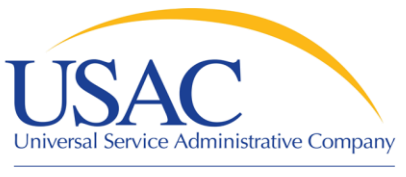

### PIA Review

#### **Heightened Scrutiny Reviews**

- Targeted reviews of one or more of the following areas:
	- Competitive bidding and evaluation process
	- Budget
	- Technology plan
	- Necessary resources (e.g., professional development, software, hardware, maintenance)
	- Products/services pricing and use

#### **PIA reviews are independent of Heightened Scrutiny reviews**

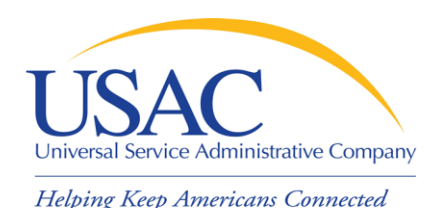

## Levels of PIA Review

#### Initial & Final Review

- Applications always start in Initial Review
- Initial Reviewer from regular and/or heightened scrutiny team contacts the applicant with questions
- **Final Reviewer reviews the Initial Reviewer applications.** If the Final Reviewer finds an issue with the review of the application, the application is returned to the Initial Reviewer to make corrections.

#### Quality Assurance (QA) Review

- Some Form 471 applications are selected for QA review
- QA has Initial and Final review levels

![](_page_6_Picture_0.jpeg)

### Levels of PIA Review

#### Form 471 Application Status

- Real time application status tool on USAC website [Form Application Status](http://www.usac.org/sl/tools/search-tools/form471-application-status.aspx)
- Waiting for documentation, 15-day, Initial Review, QA1 are examples of status indicators

![](_page_7_Picture_0.jpeg)

- Form 471 Contact Information
	- Will the primary contact person be available to respond to PIA inquiries?
	- Did you provide a complete mailing address?
	- Is the telephone or fax number still valid?
	- Does the primary or alternate contact person have access to the email or fax listed in your preferred mode of contact ?

![](_page_8_Picture_0.jpeg)

#### ■ Form 471 Contact Information

- Inform the Client Service Bureau (CSB) about changes to Form 471 contact information
- Send a request via your organization's e-mail account or on your organization's letterhead to CSB detailing your request
	- Make sure you indicate if your request is form-specific or if USAC should update its database

![](_page_9_Picture_0.jpeg)

- Preferred Mode of Contact
	- Avoid using generic email addresses (e.g., [info@abcschool.edu](mailto:info@abcschool.edu)) or fax numbers so PIA inquiries are not lost in a general inbox
	- Add [\\*@sl.universalservice.org](mailto:*@sl.universalservice.org) domain to your safe senders list to avoid PIA email going to your junk mail

![](_page_10_Picture_0.jpeg)

#### ■ Review your Form 471

- Make sure all the entities listed on the Block 4 are receiving service for that fund year
- Make sure you did not include ineligible entities on your application

### ■ Review your RAL

- Make sure your funding requests are accurate
- Submit timely RAL corrections
- Do not wait until a PIA reviewer contacts you to submit your corrections **(Remember your deadline)**

![](_page_11_Picture_0.jpeg)

- **Gather your documents (retain, retain)** 
	- Discount calculation (NLSP data, surveys, student enrollment count, etc.)
	- Competitive bidding documents (e.g., RFPs, bid evaluation sheets, memos, award notices)
	- Contracts (signed & dated), Purchase Orders
	- Consortium Letters of Agency
	- Consultant agreements, if applicable
	- Technology Plans (written & approved plans)
	- Approved or draft budget

![](_page_12_Picture_0.jpeg)

- Gather your documents
	- Item 21 Attachments (online or paper copies)
	- Vendor documentation
		- Network diagram (On-premise Priority 1 requests)
		- Web hosting eligibility
		- Bills, invoices, etc.
	- Entity eligibility documentation
		- Charters
		- Proof of new construction documentation (RFP, statement of work, Board Approval)

![](_page_13_Picture_0.jpeg)

#### ■ Check Hyperlinks

- Make sure website address is still active
- Provide PIA with password for password protected site, such as RFPs, State Master Contracts

#### ■ Submit your Item 21 Attachment

- Submit your Item 21 Attachment before your PIA review begins
- Don't submit online & paper Item 21 Attachments for the same FRN.
- Use the Online Item 21 Attachment Tool (Remember to "click" the submit button)

![](_page_14_Picture_0.jpeg)

# Item 21 Attachment

#### Label

- Make sure to include Block 1 entity name & number, FRN, Attachment ID, & page number on each page
- **E** Identify
	- Eligible and ineligible entities, costs, equipment, & products
	- Terms of service Tariffed/MTM or contract
	- Charges recurring, non-recurring, or both
	- Service or equipment location

![](_page_15_Picture_0.jpeg)

### Item 21 Attachment

- - **Details** 
		- Include product/equipment description, specifications & functionality
			- Server functionality is not specified (e.g., file, network, web)
			- DHCP, DNS, Email, Proxy, etc.
			- Make and model for equipment
			- PBX component listing
		- Provide miscellaneous charges description

![](_page_16_Picture_0.jpeg)

# PIA Review Tips

- Communicate with your reviewer
	- Ask questions if you don't understand
	- Ask for an extension if you need more time to respond
	- Let the reviewer know if you will be available to respond to inquiries
	- PIA managers are also available for additional assistance
	- Answer all questions completely

![](_page_17_Picture_0.jpeg)

# PIA Review Tips

#### **Same question Same response**

- You may reference previously submitted responses (provide application # and FRN)
- Review your documentation you send to PIA before you send it
	- Make sure the documentation is applicable to the FRNs under review
	- Check contracts and/or LOAs dates & signatures
	- Cost allocations must be based on tangible evidence that reaches a realistic result
	- Document discrepancies will generate additional questions from PIA 18

![](_page_18_Picture_0.jpeg)

# PIA Review Tips

- **Example 12 Submit Form 471 corrections before the deadline**
- **Review all documentation PIA sends to you**
	- PIA will inform applicants about FRN modifications and denials before FCDL is issued
	- Applicants can provide alternative documentation if the applicant disagrees with PIA results
- **Maintain an E-Rate Binder**
	- Retain hard copies of your electronic documents

![](_page_19_Picture_0.jpeg)

### Questions?